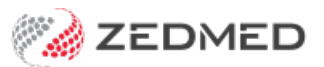

## Update MIMS

Last Modified on 15/10/2024 1:42 pm AEDT

MIMS, the Monthly Index of Medical Specialities, is fully integrated into Zedmed, and a new MIMS file is available each month. This guide explains how to perform the MIMS update based on the version of Zedmed your practice is using.

## MIMS update for Zedmed version 33 and above

Zedmed will display a notification in Clinical when there is a new MIMS update available. Admin users can run the update at any time from any workstation for the whole practice using that month's password, which is sent to subscribers by MIMs.

To learn more, visit the MIMS[website](https://www.mims.com.au/) or call 1800 800 629.

Updating MIMS will have no impact on Zedmed Clinical, and all users can continue to use Zedmed.

To run the MIMS update:

1. Select the yellow notification link - or - from the **Zedmed Clinical** menu, select **Tools**> **Update MIMS**.

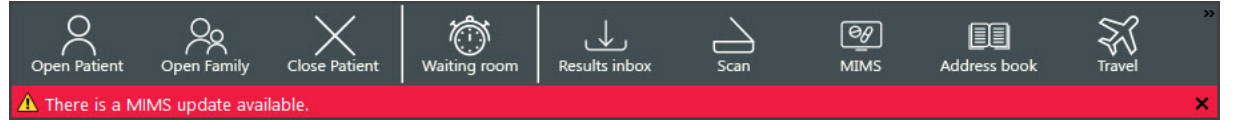

The **Update MIMs** screen will open.

- 2. Select **Update MIMS**.
- 3. Enter your MIMS password into the field provided.

Each subscriber receives a password from MIMs each month, which they enter for that month's MIMs update.

The update will run and display its progress.

4. Select the x in the corner of the**Update MIMS** screen to close it when the update is at 100%.

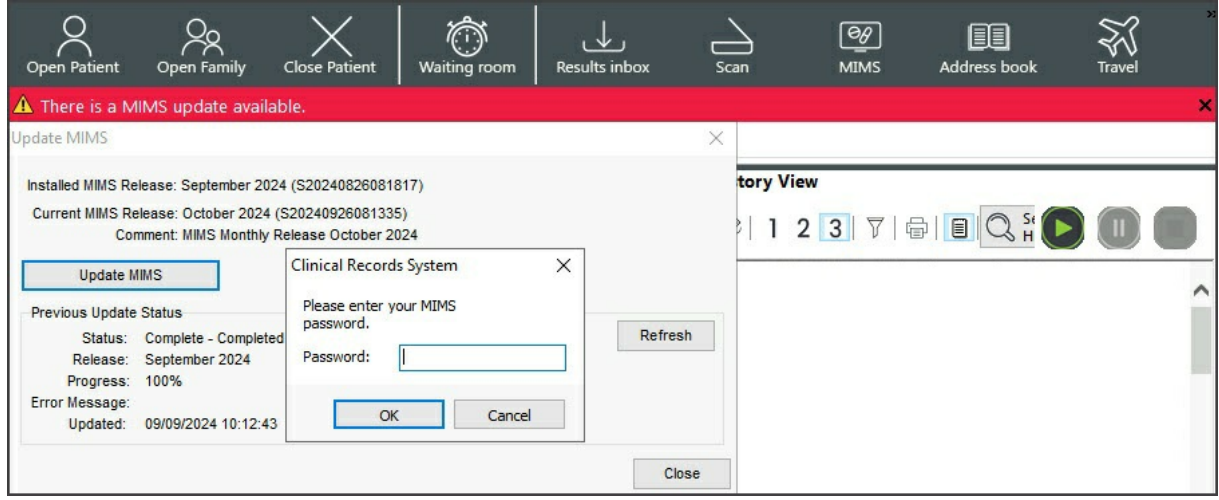

For the most up-to-date documentation version, visit https://help.zedmed.com.au/help